## **Analyzing Malware in Memory**

Andrew Case @attrc

# Who Am I?

- Develop forensics & RE curriculum for the Hacker Academy
- Volatility Core Developer and Registry Decoder Co-developer
- Former Blackhat, SOURCE, and BSides speaker
- Lead-investigator on many large-scale investigations

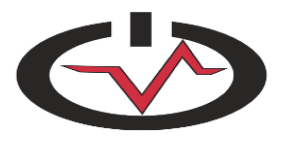

# What is Memory Forensics?

- Memory forensics is the analysis of captures of physical memory (RAM) for artifacts relevant to an investigation
- Requires modeling of the operating system's data structures and algorithms offline in order to recreate state at the time of the capture

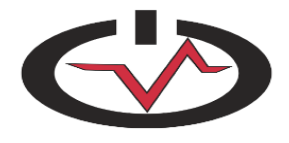

# Why is it Important?

- Traditional forensics only looks at disk images
- This misses information never written to disk – Network connections, memory allocations, running processes, open file lists, and much more
- Skilled attackers know to avoid the disk and securely clean up on-disk artifacts

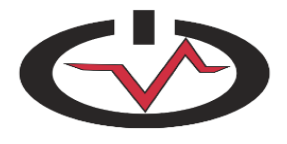

# Why? Cont.

- Malware can trivially default live analysis
	- Live analysis is running tools built into the OS to gather volatile data (the general sysadmin/IR response)
	- Malware can lie to any and all userland tools and even in-kernel monitors
- Advanced malware only operates in memory
	- Never touches the disk, all network traffic encrypted
	- Good luck without memory forensics!

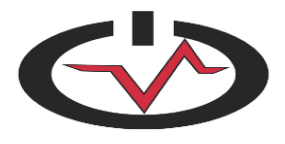

# Volatility Overview

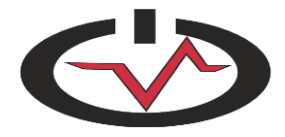

# Volatility

- Most popular memory analysis framework
	- Written in Python
	- Open Source
	- Supports Windows {XP, Vista, 7, 2003, 2008}
	- Supports Linux on Intel and ARM (Android)
	- Supports OS X
- Allows for analysis plugins to be easily written
- Used daily in real forensics investigations

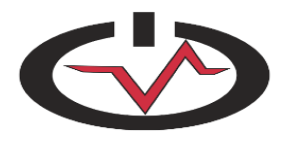

# Volatility Architecture - Vtypes

- Python representation of data structures, unions, enumerations, bitfields, arrays, pointers, etc...
- Accessed as regular Python classes
- Auto generated from OS debugging information (PDB)
- PDBs may be incomplete or not exist at all
	- Reverse engineering
	- Apply overlays

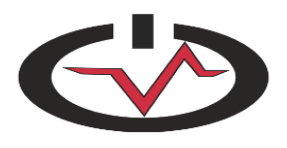

# Volatility Architecture - Profiles

- Profiles are collections of VTypes, overlays, and object classes which are customized for a specific OS release
- Meta-data

– os, major, minor, memory\_model

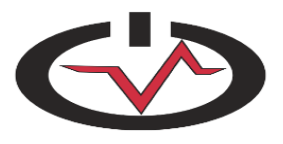

### Volatility Architecture - Address spaces

- Address spaces are used to model translations for non-raw files
- Two Types
	- 1. Memory managament
		- ― Perform virtual address to physical offset translations
	- 2. File based
		- ― Interperts physical offsets requests to reads inside a structured file format

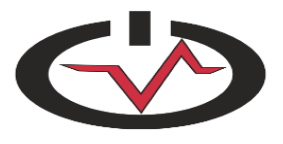

#### Volatility Architecture - Address spaces

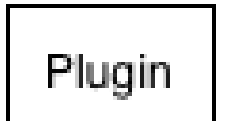

jummannannannannannannannan

AMD64PagedMemory

WindowsCrashDumpSpace

FileAddressSpace

1. request to read a virtual address

2. translate to physical memory address

3. translate to file offset, decompress (if necessary)

4. seek to and read from file offset

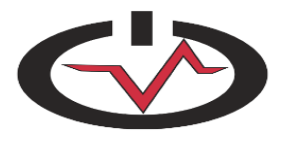

#### Volatility Architecture - Virtual / Paged Address Spaces

- Intel
	- x86
	- $x86664$
	- PAE
	- 4KB/2MB/4MB pages
- ARM (Android)

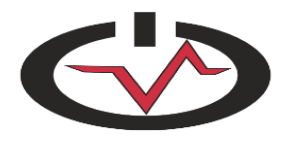

### Volatility Architecture - File Based Address Spaces

- Firewire
- Windows Hibernation Files
- Crash Dumps
- EWF Files
- LiME (Linux/Android)
- Mac Memory Reader

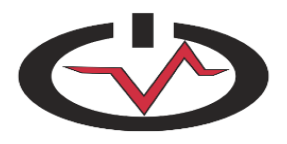

# Volatility Architecture - Scanning

- Self-referential values
	- KPCRScan
- Pattern / signature matching – KDBGScan, DTBScan
- Object scanning
	- \_DISPATCHER\_HEADER
	- $-$  POOL HEADER

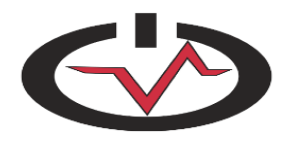

# Pool Scanning

- Many types of objects that need to be allocated & de-allocated quickly are stored in pools
- Each object allocated from a pool is given a pool header
- This pool header contains a tag per-pool type
- Scanning memory for this tag leads to the recovery of the corresponding objects
- As we will see, pool scanning allows us to recover previously freed objects as well as ones rootkits try to hide

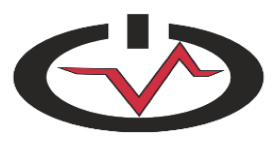

## Per-Process Analysis

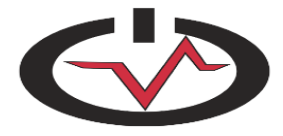

#### Processes

- Processes/threads are separate units of execution that have a number of unique attributes:
	- Open file handles
	- Memory mappings
	- Network connections
	- Privileges

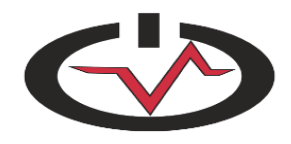

#### Finding Processes – PsActiveProcessHead

- Walk the doubly linked list pointed to by PsActiveProcessHead
- Implemented in the *pslist* plugin
- Live tools such as task manager, Process Explorer, etc rely on this list through userland APIs
- Malware often targets this list to hide processes

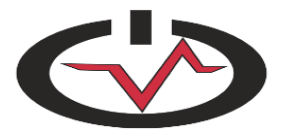

## pslist output

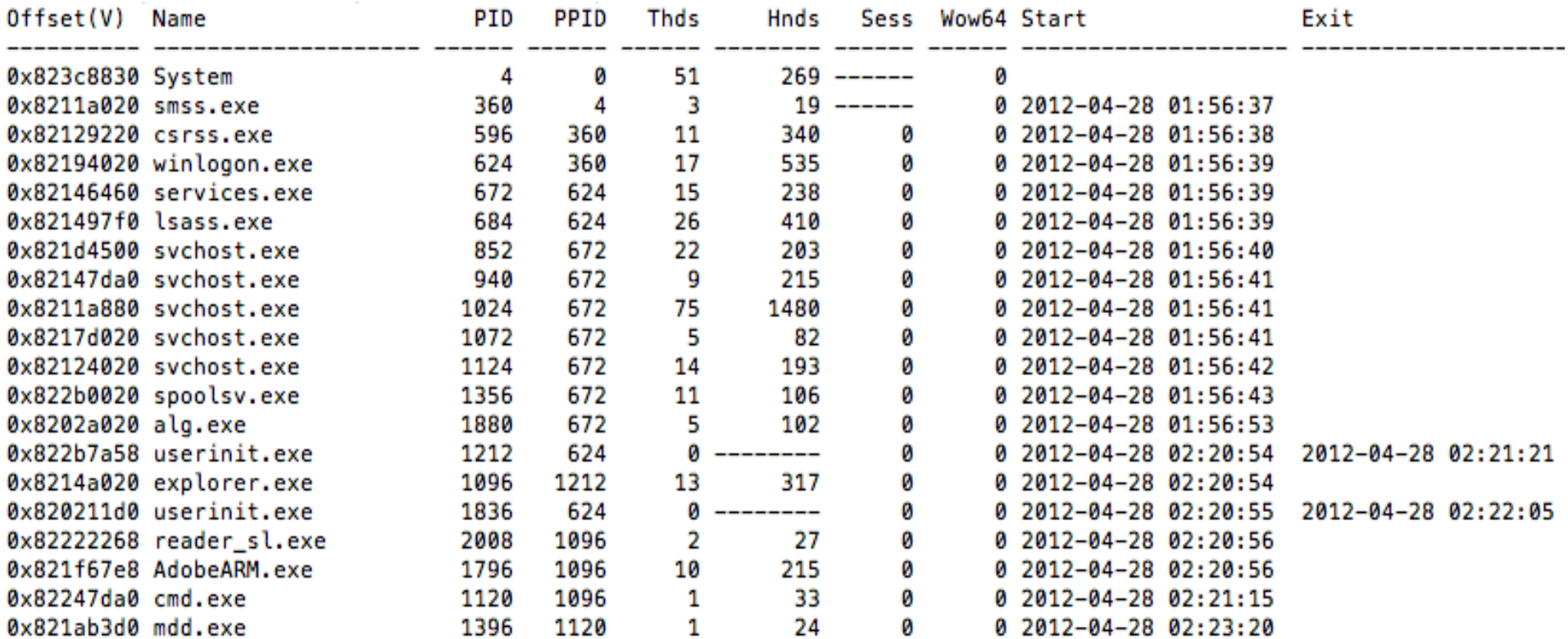

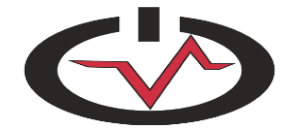

## Non-Tampered with Process List

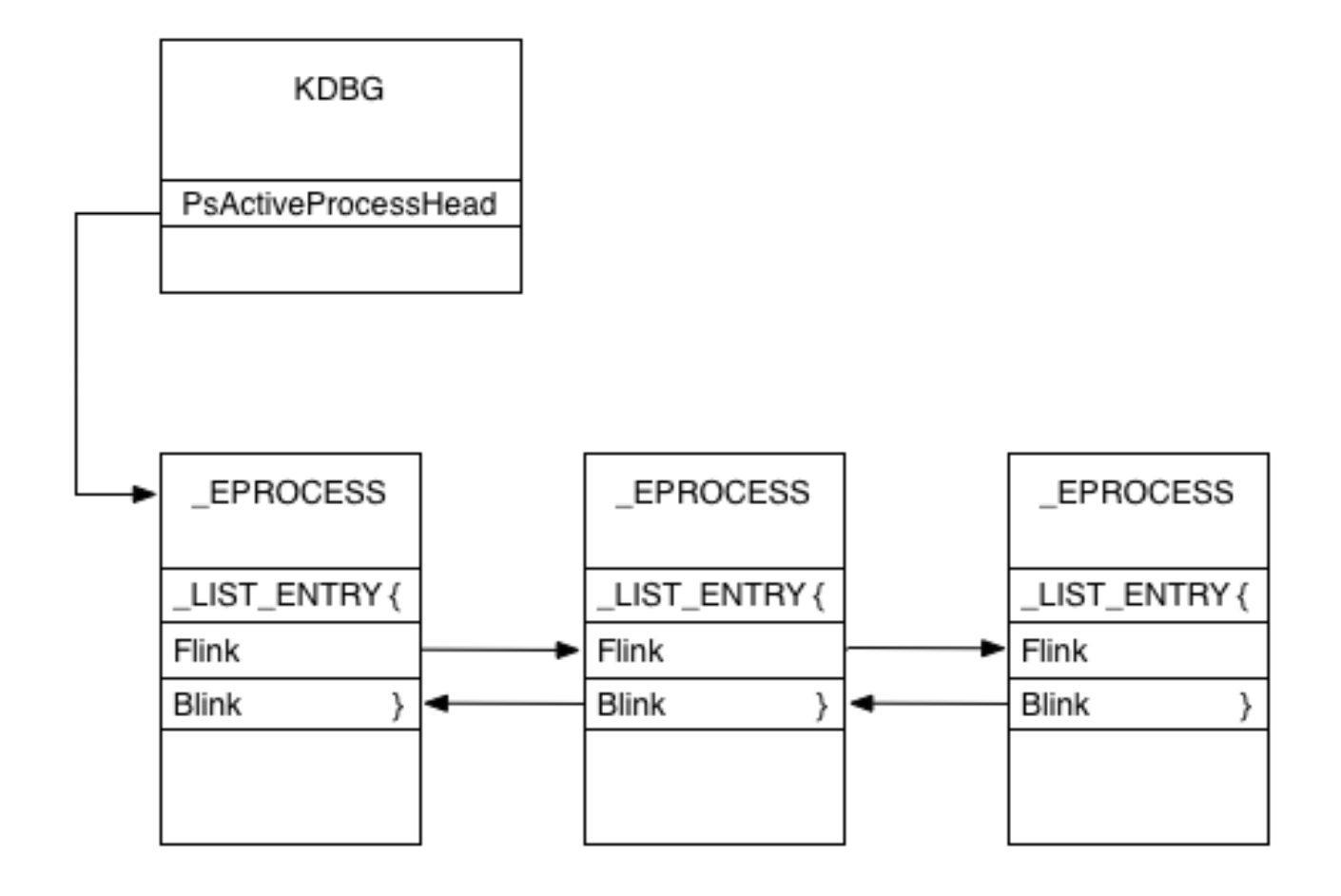

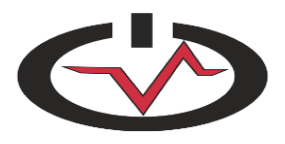

## Tampered (DKOM'd) List

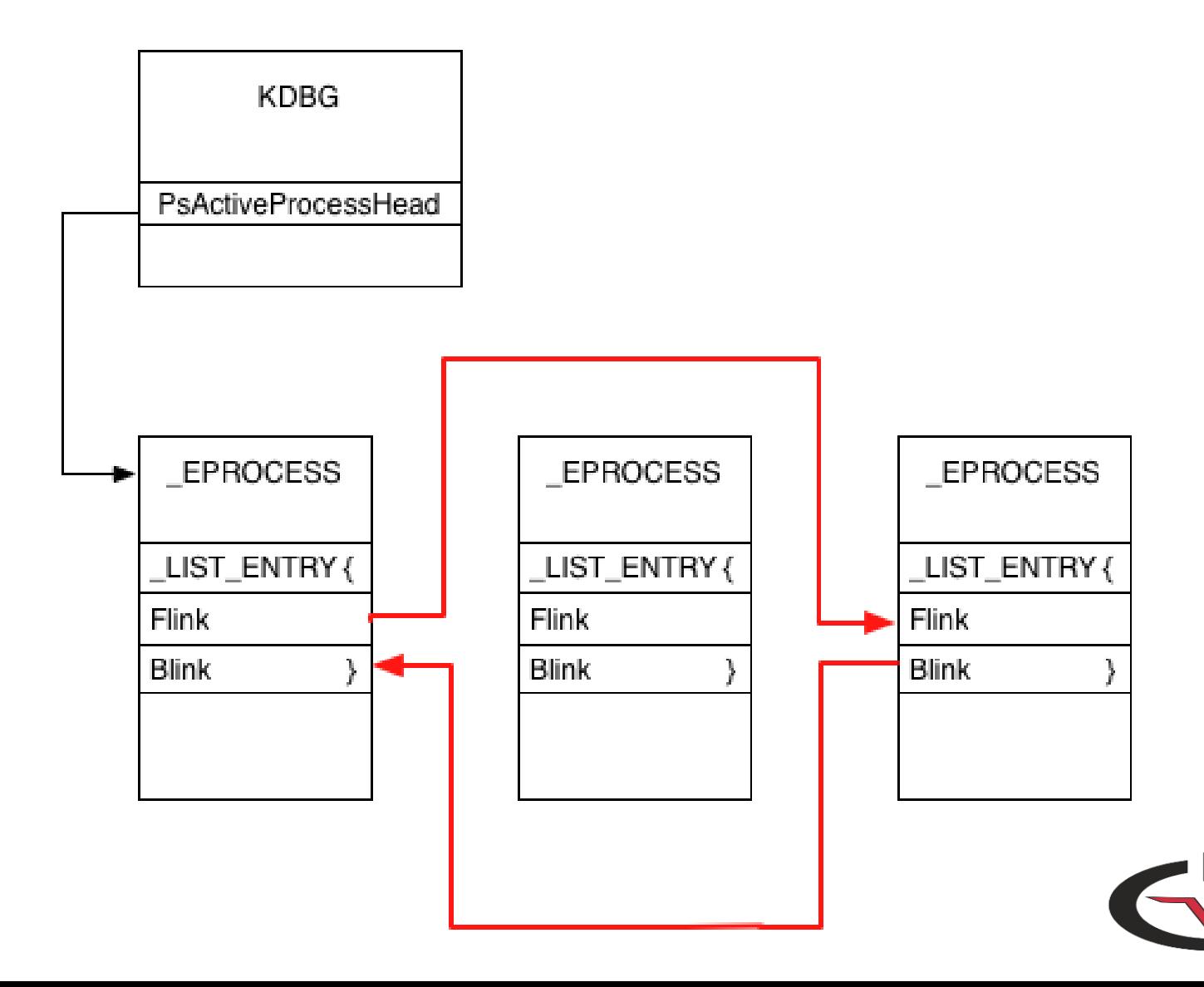

## Scanning for Processes

- Need to be able to find processes even after DKOM
- The *psscan* plugin leverages the scanning framework to find EPROCESS structures
- Does not rely on the OS'es list so will find discrepancies from *pslist*

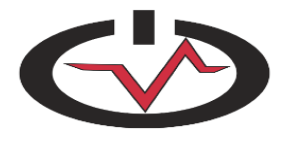

# Hiding from *psscan*

- POC rootkit hides from *pslist* and modifies pool tag to hide from *psscan*
- The pool tag is non-essential, can be overwritten
- Still need to find it!

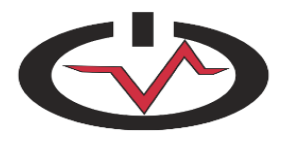

### psxview

- Enumerates processes seven different ways
	- A rootkit is very unlikely to target all these sources
- Methods besides pslist & psscan:
	- 1. Pool scanning for threads
	- 2. Enumerating Process handles from PspCidTable
	- 3. Csrss maintains handles to processes (objects) while active
	- 4. enumerate per-session processes
	- 5. desktop thread scanning

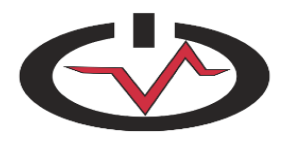

#### psxview output

#### \$ **python vol.py -f ds\_fuzz\_hidden\_proc.img psxview**

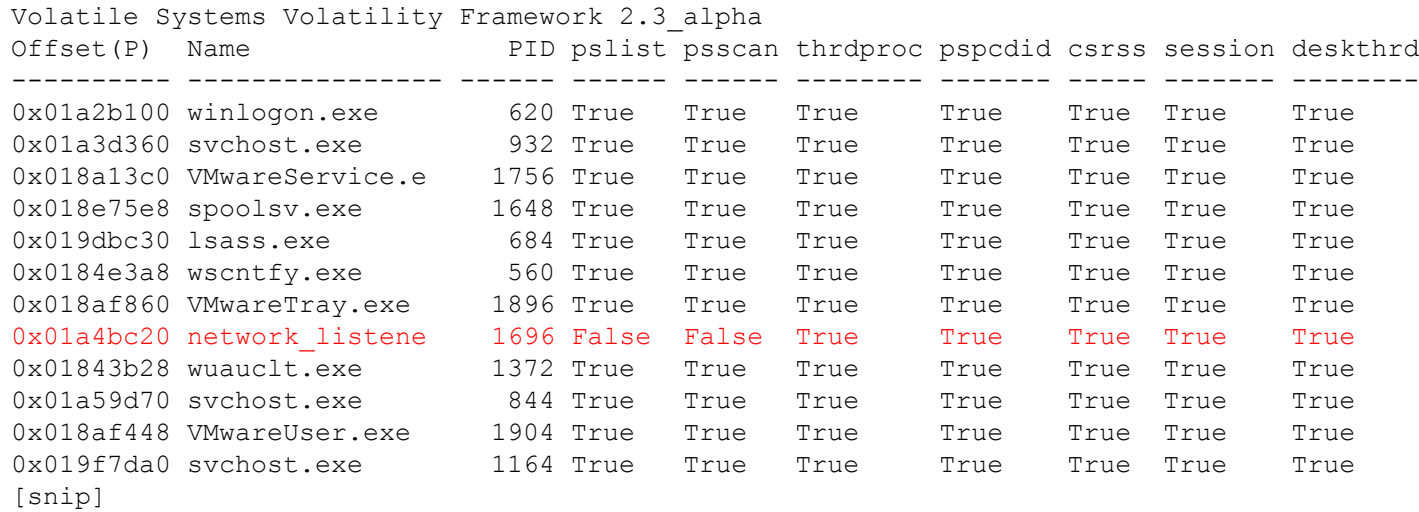

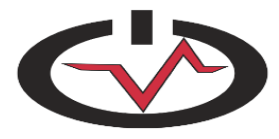

# Dumping Processes to Disk

- *procmemdump* and *procexedump* dump a process' main executable to disk
- Take the -p flag for processes that appear in pslist
- For hidden processes use -o/--offset with the address from psscan/psxview
- Binary can be reversed as normal

– Cannot be executed!

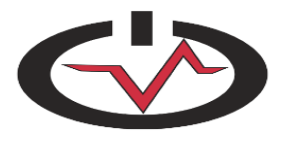

# VADs

- Virtual address descriptors are used to represent ranges of all virtual memory within a process
	- Start/end address
	- Protection
	- If the range maps a file or not
- Think:
	- Stack
	- Heap
	- Memory-mapped files
	- Executables

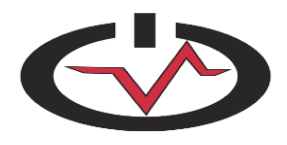

# Interacting with VADs

- vadinfo
	- display detailed information about each VAD node
- vaddump
	- extract zero-padded VAD memory ranges to individual files
- vadtree
	- show parent, child relationships; useful with Graphviz diagrams

\$ python vol.py -f test.vmem -p <PID> vadtree - output=dot --output-file=vad.dot

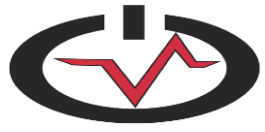

# Scanning Memory with Yara

- Scan a virtual (kernel or process) address space for yara signatures
- Flexibility
	- ANSI or Unicode strings
	- Hex byte code sequences
	- Command-line or rules files

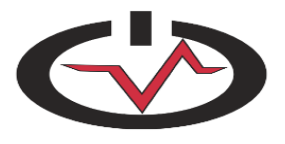

# Searching Memory with Strings

- The *strings* plugin can take output of strings commands and map the strings back to their owning processes or kernel memory
	- The next version of *strings* will differentiate between kernel modules and the rest of the kernel
- Can use this to search for IP:
	- IP addresses / domain names
	- Filenames
	- SSN/CCN/PII
	- Passwords
	- Commands entered by an attacker
	- <many more>

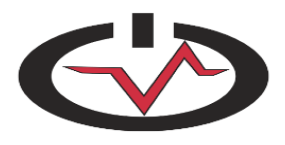

# DLLs

- The set of loaded DLLs in a process is recorded in three lists inside of a process' PEB
- Legitimate ways loaded:
	- Specified as needed by an executable in its IAT
	- Loaded through LoadLibrary or LdrLoadDll

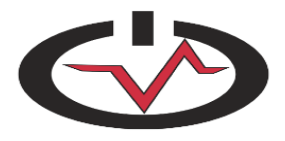

# Examining DLLs with Volatility

- dlllist
	- Lists DLLs in a process
- dlldump
	- Dumps DLLs from all processes by default
	- Can be filtered with --pid for specific processes
	- Can dump from hidden processes with –o
	- Can dump specific DLL/exe with –b
	- Filter on name of DLL/exe with -r

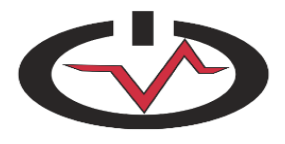

# Hiding from dlllist & live tools

- The three DLL lists exists in userland so can be manipulated without kernel code
- Process explorer and other live tools focus on one of the lists (load order)
- Malware commonly breaks this list to avoid detection

– Flame is a popular example [2]

• *ldrmodules* cross references the three lists with VAD information for mapped files

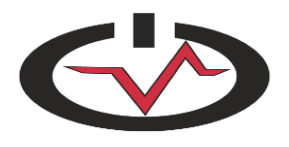

## ldrmodules

#### **\$ python vol.py -f flame.raw -p 912 ldrmodules**

Volatile Systems Volatility Framework 2.1\_alpha

Pid Process Base InLoad InInit InMem MappedPath

-------- -------------------- ---------- ------ ------ ----- ----------

912 services.exe 0x7c900000 True True True \WINDOWS\system32\ntdll.dll 912 services.exe 0x7c9c0000 False False False \WINDOWS\system32\shell32.dll [snip]

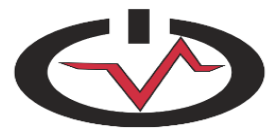

# Can ldrmodules be defeated?

- VAD information can be manipulated too – This will bypass *ldrmodules* and *dlllist*
- MHL found a (buggy) POC that does this
- Wrote *memhole* plugin that compares all pageable addresses in a process with those found by walking the VAD tree
	- Any not found are suspicious

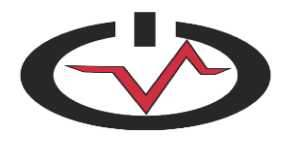

# Code Injection

- We have shown how difficult it is to hide processes and DLLs from memory forensics
- We will now discuss four other ways that malware tries to hide injected code and how to detect the attacks
	- Remote library injection
	- Remote shellcode injection
	- Reflective DLL loading
	- Process hollowing

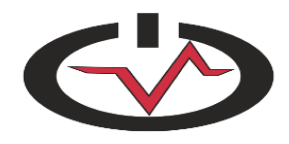
#### Code Injection - Remote Library Injection

- A malicious process loads a DLL from disk into another process
- Malicious process can now exit and have work performed in another processes' context
- The malicious DLL can be found using the same methods we just discussed

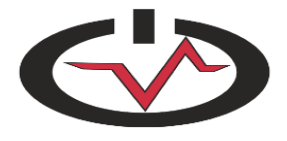

Code Injection - Remote Shellcode Injection

• Instead of loading a full DLL into another process, simply allocate page(s), copy shellcode in, and then have it executed

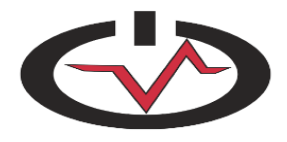

#### Code Injection - Reflective DLL Loading

- Loads & executes a DLL into a process without it touching disk
- Integrated into Metasploit

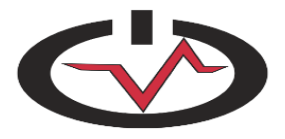

# Detecting These Injections

- The *malfind* plugin looks for pages that have suspicious mappings such as being executable and writable
- Lists the address of the suspicious page along with a hexdump & disassembly of its contents
- Injected DLLs can be extracted with *dlldump* and injected shellcode with *vaddump*

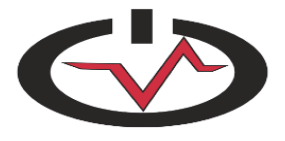

### malfind & Stuxnet

#### **\$ python vol.py -f stuxnet.vmem malfind**

Process: lsass.exe Pid: 868 Address: 0x80000 Vad Tag: Vad Protection: PAGE\_EXECUTE\_READWRITE Flags: Protection: 6

0x00080000 4d 5a 90 00 03 00 00 00 04 00 00 00 ff ff 00 00 MZ.............. 0x00080010 b8 00 00 00 00 00 00 00 40 00 00 00 00 00 00 00 ........@....... 0x00080020 00 00 00 00 00 00 00 00 00 00 00 00 00 00 00 00 ................ 0x00080030 00 00 00 00 00 00 00 00 00 00 00 00 08 01 00 00 ................

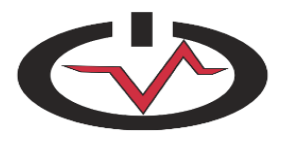

#### Analyzing Metasploit's Reflectively Loaded DLL

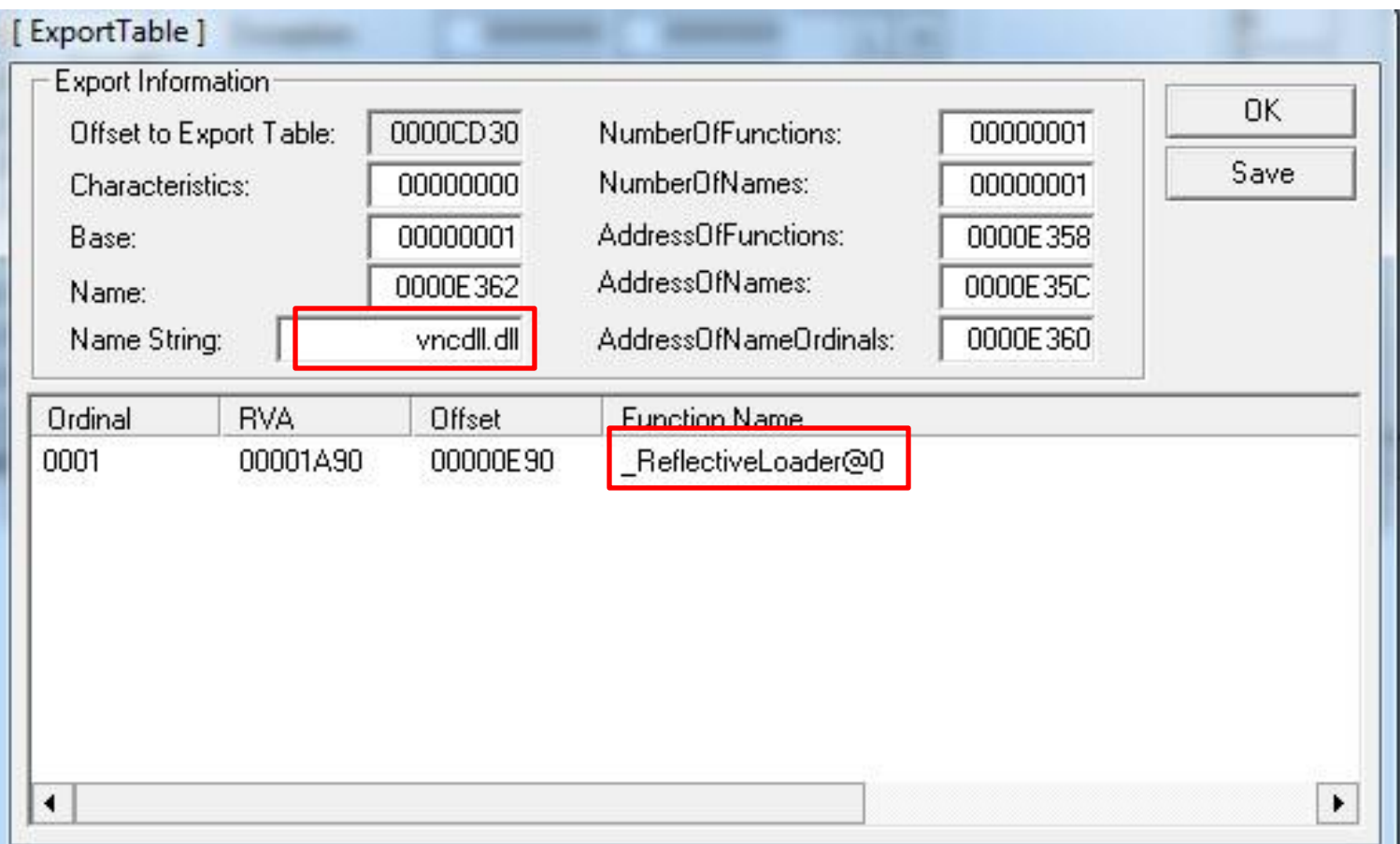

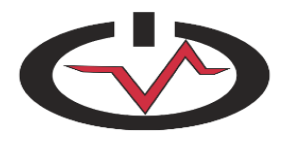

# Code Injection – Process Hollowing

- Loads a thread into a suspended state, overwrites the main executable with malicious one, and then lets the thread begin execution
- To the system administrator, it looks like the overwritten process is actually the one running
- Volatility can be used to detect this by comparing the code in a non-overwritten process with the overwritten one

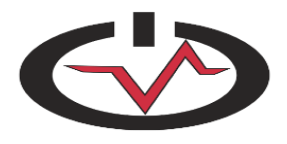

# API Hooking

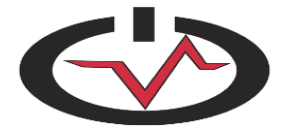

## API Hooks

- Overwrite the beginning of API functions in order to redirect control flow
- Allows the malware to hide virtually any data from userland tools and even some in-kernel monitors

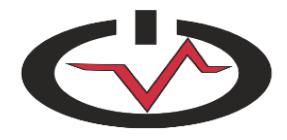

### apihooks - Coreflood

\$ python vol.py -f coreflood.vmem -p 2044 apihooks Volatile Systems Volatility Framework 2.1\_alpha \*\*\*\*\*\*\*\*\*\*\*\*\*\*\*\*\*\*\*\*\*\*\*\*\*\*\*\*\*\*\*\*\*\*\*\*\*\*\*\*\*\*\*\*\*\*\*\*\*\*\*\*\*

Hook mode: Usermode Hook type: Import Address Table (IAT) Process: 2044 (IEXPLORE.EXE) Victim module: iexplore.exe (0x400000 - 0x419000) Function: kernel32.dll!GetProcAddress at 0x7ff82360 Hook address: 0x7ff82360 Hooking module: <unknown>

Disassembly(0): 0x7ff82360 e8fbf5ffff CALL 0x7ff81960 0x7ff82365 84c0 TEST AL, AL 0x7ff82367 740b JZ 0x7ff82374 0x7ff82369 8b150054fa7f MOV EDX, [0x7ffa5400] 0x7ff8236f 8b4250 MOV EAX, [EDX+0x50] 0x7ff82372 ffe0 JMP EAX 0x7ff82374 8b4c2408 MOV ECX, [ESP+0x8]

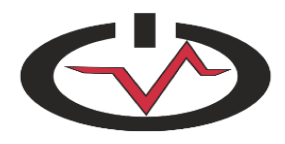

### apihooks - Duqu

Hook mode: Usermode Hook type: Inline/Trampoline Process: 1176 (lsass.exe) Victim module: ntdll.dll (0x7c900000 - 0x7c9af000) Function: ntdll.dll!ZwQuerySection at 0x7c90d8b0 Hook address: 0x980a02 Hooking module: <unknown>

Disassembly(0): 0x7c90d8b0 b8020a9800 MOV EAX, 0x980a02 0x7c90d8b5 ffe0 JMP EAX 0x7c90d8b7 03fe ADD EDI, ESI 0x7c90d8b9 7fff JG 0x7c90d8ba 0x7c90d8bb 12c2 ADC AL, DL 0x7c90d8bd 1400 ADC AL, 0x0 0x7c90d8bf 90 NOP 0x7c90d8c0 b8a8000000 MOV EAX, 0xa8 0x7c90d8c5 ba DB 0xba 0x7c90d8c6 0003 ADD [EBX], AL

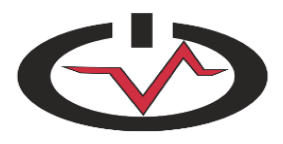

### Misc. Process Data

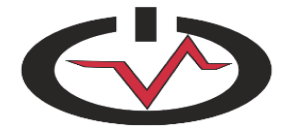

# Handles plugin

- Lists the open handles of a process
- Can be filtered by handle type:
	- Process
	- Thread
	- File
	- Key
	- <more>

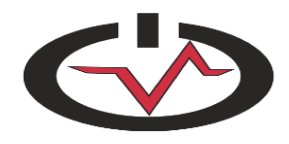

## Network Connections

- Volatility has the ability to list active network connections as well as to scan for previously active ones
- The network connection is mapped back to the PID that started it
	- This PID might not exist anymore

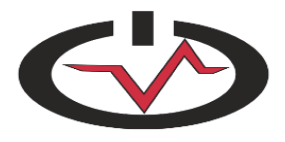

# getsids

- Lists the SIDs associated with a particular process
- Lets you see which processes have elevated or unusual privileges

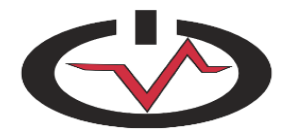

#### getsids - GrrCon Challenge

```
$ python vol.py -f grrcon.img getsids -p 624
Volatile Systems Volatility Framework 2.1_rc3
winlogon.exe (624): S-1-5-18 (Local System)
winlogon.exe (624): S-1-5-32-544 (Administrators)
winlogon.exe (624): S-1-1-0 (Everyone)
winlogon.exe (624): S-1-5-11 (Authenticated Users)
$ python vol.py -f grrcon.img getsids -p 684
Volatile Systems Volatility Framework 2.1 rc3
lsass.exe (684): S-1-5-18 (Local System)
lsass.exe (684): S-1-5-32-544 (Administrators)
lsass.exe (684): S-1-1-0 (Everyone)
lsass.exe (684): S-1-5-11 (Authenticated Users)
$ python vol.py -f grrcon.img getsids -p 1096
Volatile Systems Volatility Framework 2.1 rc3
explorer.exe (1096): S-1-5-21-2682149276-1333600406-3352121115-500 (Administrator)
explorer.exe (1096): S-1-5-21-2682149276-1333600406-3352121115-513 (Domain Users)
explorer.exe (1096): S-1-1-0 (Everyone)
explorer.exe (1096): S-1-5-32-545 (Users)
explorer.exe (1096): S-1-5-32-544 (Administrators)
explorer.exe (1096): S-1-5-4 (Interactive)
explorer.exe (1096): S-1-5-11 (Authenticated Users)
explorer.exe (1096): S-1-5-5-0-206541 (Logon Session)
explorer.exe (1096): S-1-2-0 (Local (Users with the ability to log in locally))
explorer.exe (1096): S-1-5-21-2682149276-1333600406-3352121115-519 (Enterprise Admins)
explorer.exe (1096): S-1-5-21-2682149276-1333600406-3352121115-1115
explorer.exe (1096): S-1-5-21-2682149276-1333600406-3352121115-518 (Schema Admins)
explorer.exe (1096): S-1-5-21-2682149276-1333600406-3352121115-512 (Domain Admins)
explorer.exe (1096): S-1-5-21-2682149276-1333600406-3352121115-520 (Group Policy Creator Owners)
```
## cmdscan/consoles

- cmdscan
	- Recovers input to cmd.exe sessions
- consoles
	- Recovers input and output to cmd.exe sessions (the screen as the attacker/malware saw it)

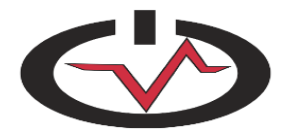

#### Consoles Output

```
$ python vol.py -f rdp.mem --profile=Win2003SP2x86 consoles
ConsoleProcess: csrss.exe Pid: 7888
Console: 0x4c2404 CommandHistorySize: 50
HistoryBufferCount: 4 HistoryBufferMax: 4
OriginalTitle: Command Prompt
Title: Command Prompt
AttachedProcess: cmd.exe Pid: 5544 Handle: 0x25c
CommandHistory: 0x4c2c30 Application: cmd.exe Flags: Allocated, Reset
CommandCount: 12 LastAdded: 11 LastDisplayed: 11
FirstCommand: 0 CommandCountMax: 50
ProcessHandle: 0x25c
Cmd #0 at 0x4c1f90: d:
Cmd #1 at 0xf41280: cd inetlogs
Cmd #2 at 0xf412e8: cd xxxxxxxxxx
Cmd #3 at 0xf41340: type xxxxxxxxxx.log | find "xxxxxxxxxx " | find "GET"
Cmd #4 at 0xf41b10: c:
Cmd #5 at 0xf412a0: cd\windows\system32\ xxxxxxxxxx
Cmd #6 at 0xf41b20: ftp xxxxxxxxxx.com
Cmd #7 at 0xf41948: notepad xxxxxxxxxx.log
Cmd #8 at 0x4c2388: notepad xxxxxxxxxx.log
Cmd #9 at 0xf43e70: ftp xxxxxxxxxx.com
Cmd #10 at Oxf43fb0: dir
Cmd #11 at 0xf41550: notepad xxxxxxxxxx.log
<u>an an an an</u>
```
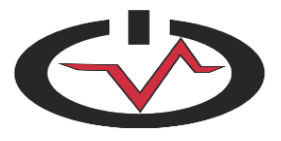

# GUI Subsystem

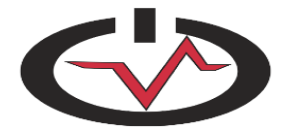

# Sessions [3]

- Every logged in user has a session object that tracks the processes, loaded kernel drivers, and its windows stations
- The 'sessions' column in *psxview* comes from enumerating every unique session along with its processes

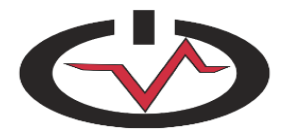

# Windows Stations [4]

- Each session has a set of windows stations
- These contain clipboard record information, atom tables, and a list of its Desktops
- Clipboard information can be used to determine which applications are set to receive related notifications

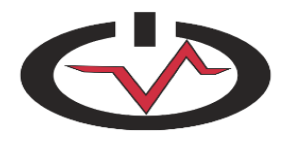

# Desktops [5]

- Desktops are used to display distinct sets of graphical environments
- Malware analysis usefulness:
	- Finding hidden desktops were applications are active
	- The 'desktopthrd' column of *psxview* populates from linking running threads to their owning desktop

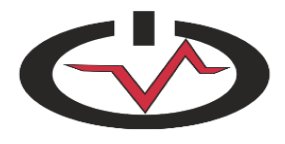

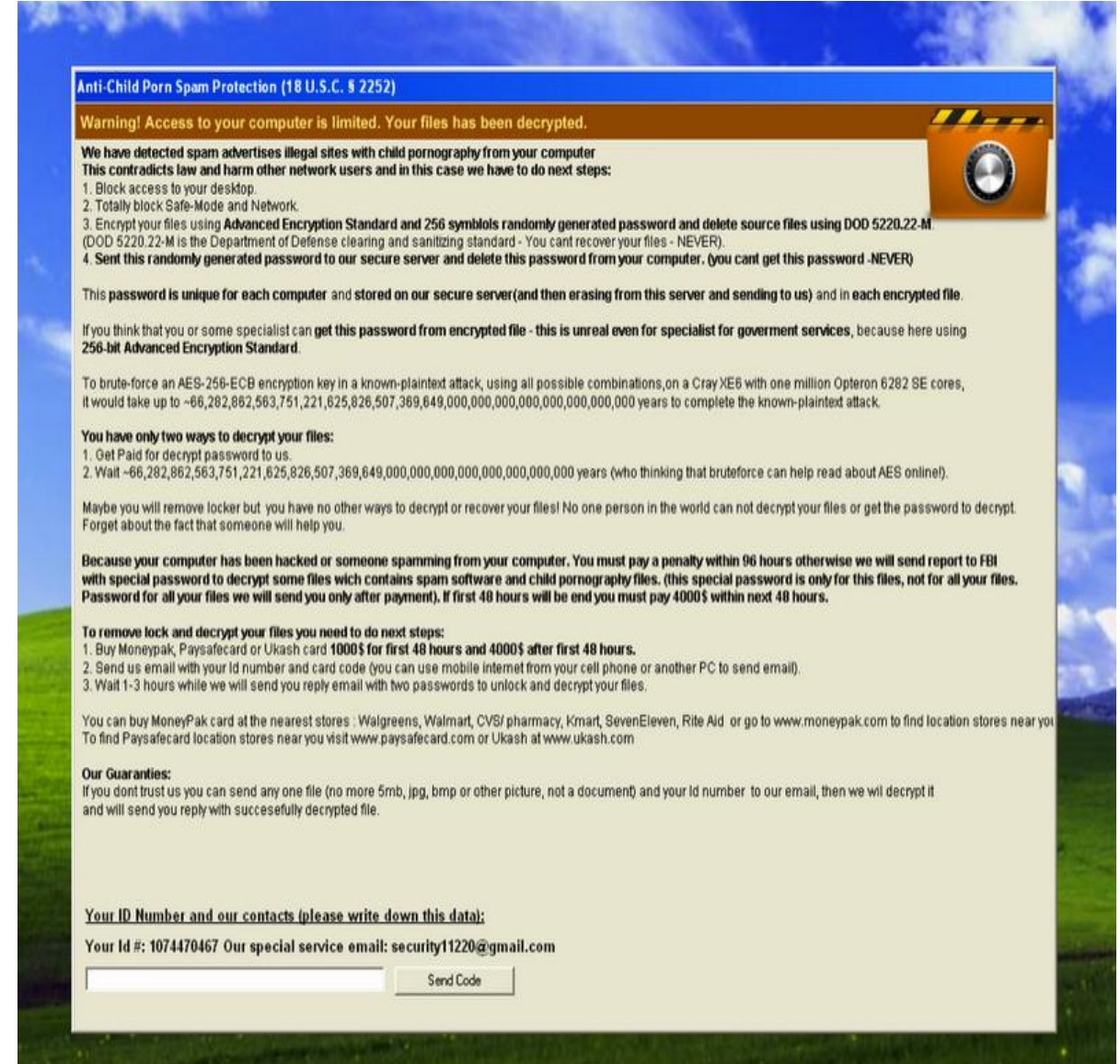

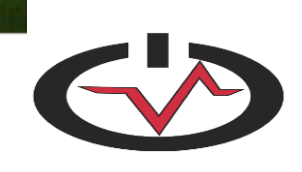

#### Deskscan Plugin

#### \$ **python vol.py –f ACCFISA.vmem deskscan**

Volatile Systems Volatility Framework 2.1\_alpha [snip]

\*\*\*\*\*\*\*\*\*\*\*\*\*\*\*\*\*\*\*\*\*\*\*\*\*\*\*\*\*\*\*\*\*\*\*\*\*\*\*\*\*\*\*\*\*\*\*\*\*\*

Desktop: 0x24675c0, Name: WinSta0\My Desktop 2, Next: 0x820a47d8

SessionId: 0, DesktopInfo: 0xbc310650, fsHooks: 0 spwnd: 0xbc3106e8, Windows: 111

Heap: 0xbc310000, Size: 0x300000, Base: 0xbc310000, Limit: 0xbc610000

- 652 (csrss.exe 612 parent 564)
- 648 (csrss.exe 612 parent 564)
- 308 (svchost.exe 300 parent 240)

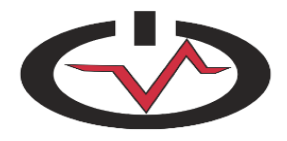

### ACCDFISA

#### \$ **python vol.py -f ACCFISA.vmem wintree**

Volatile Systems Volatility Framework 2.1\_alpha [snip] \*\*\*\*\*\*\*\*\*\*\*\*\*\*\*\*\*\*\*\*\*\*\*\*\*\*\*\*\*\*\*\*\*\*\*\*\*\*\*\*\*\*\*\*\*\*\*\*\*\* Window context: **0\WinSta0\My Desktop 2** [snip] .#100e2 csrss.exe:612 - .#100e4 csrss.exe:612 - #100de (visible) csrss.exe:612 - .**Anti-Child Porn Spam Protection** (18 U.S.C. ? 2252) (visible) svchost.exe:300 WindowClass\_0 ..Send Code (visible) svchost.exe:300 Button ..#100ee (visible) svchost.exe:300 Edit ..Your Id #: 1074470467 Our special service email: **security11220@gmail.com** (visible) svchost.exe:300 Static ..Your ID Number and our contacts (please write down this data): (visible) svchost.exe:300 Static

..#100e8 (visible) svchost.exe:300 Static

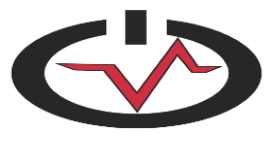

# Atoms [6]

- Atoms are strings that can be passed between processes without requiring full IPC
- Malware indirectly creates Atoms through a number of normal operations
- Volatility can find these instances to determine malware was active on a computer
	- Implemented in the *atomscan* plugin

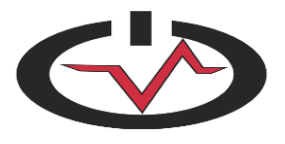

### atomscan & Clod

- Uses the *RegisterWindowMessage* API to register a *WM\_HTML\_GETOBJECT* window message
- This is part of its process to get scriptable control of Internet Explorer
- atomscan will show the "*WM\_HTML\_GETOBJECT"* atom

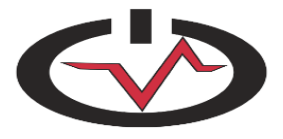

#### atomscan & laqma

- Using *SetWindowsHookEx* or *SetWinEventHook* to inject a DLL into another process will create an atom of the full DLL path
- A side effect probably not known by the author

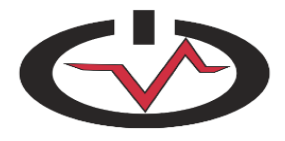

#### atomscan & laqma

#### **\$ python vol.py –f laqma.vmem atomscan**

AtomOfs(V) Atom Refs Pinned Name

---------- ---------- ------ ------ ----

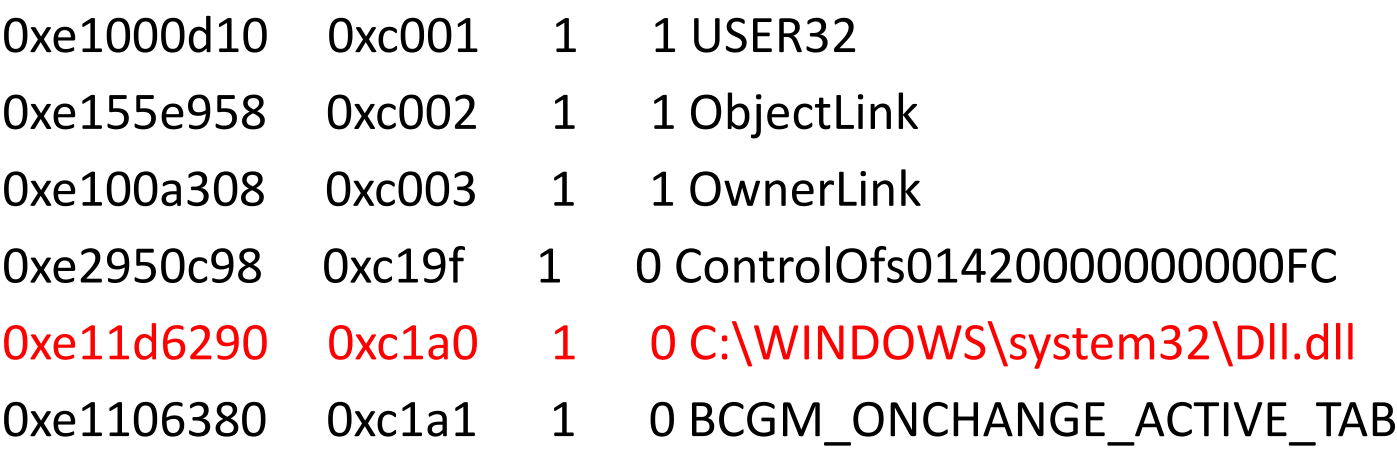

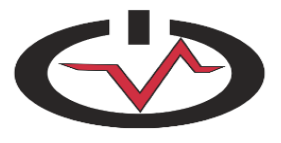

# GDI Timers [7]

- Userland applications can set timers to run functions at specified intervals
- The *timers* plugin lists the timers active in the memory capture
- Common uses:
	- Check for C&C updates
	- Scan for vulnerable hosts
	- <use your imagination>

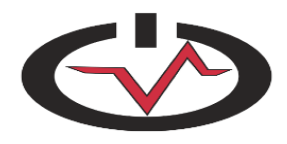

## gditimers & laqma

#### **\$ python vol.py -f laqma.vmem gditimers**

Volatile Systems Volatility Framework 2.1\_alpha Thread Process nID Rate(ms) Countdown(ms) Func

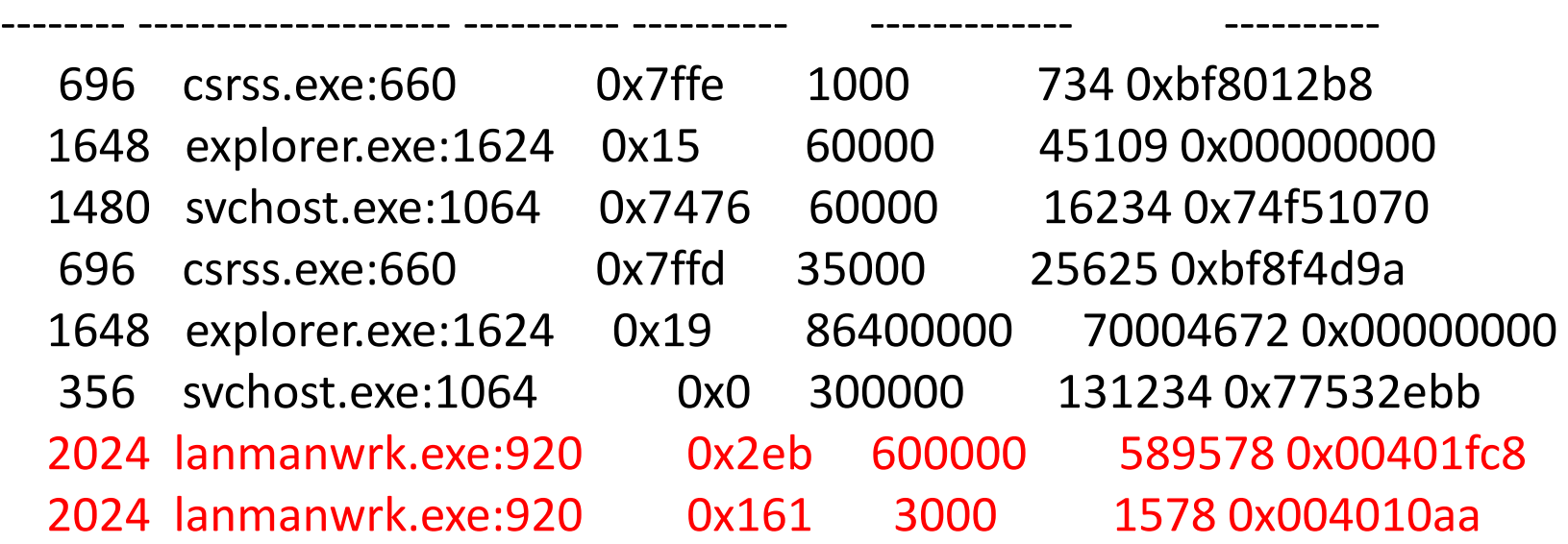

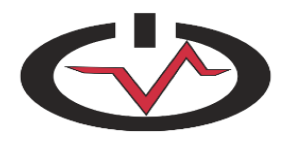

# More GUI Analysis

- Check the Month of Volatility Plugin posts from MHL:
- http://volatility-labs.blogspot.com/search/label/movp

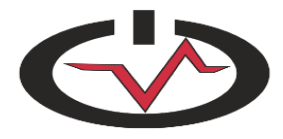

# Registry in Memory

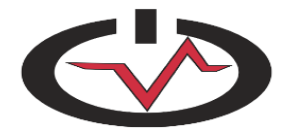

# Registry in Memory

- Portions of the registry that have been actively and recently used are cached in memory
- There are volatile keys in memory that are never written to disk
- Windows consults the cached version, and if the needed data exists, the on-disk version is never checked
- This leads to some interesting inconsistencies

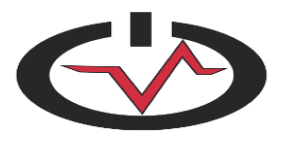

# Changing Hashes in Memory [8]

- An attacker can change the password hash of a user in memory and then log in to that account with the new password
- The changed hash is never written back to disk

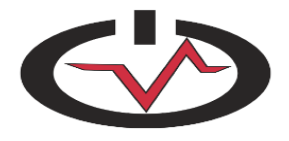

# Volatility Registry Analysis

- Volatility can query and report on all registry values in memory
- This lets you analyze the registry and its data in the way the operating system did while the machine was active

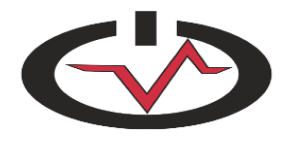
### Callbacks

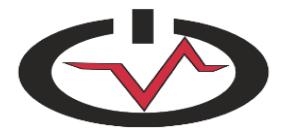

## Kernel Callbacks

- Instead of actively hooking functions in the kernel to determine when certain events occur, there is a much safer, passive option
- You can "register" a function to be called by the system
- Every time the event occurs, your function is called

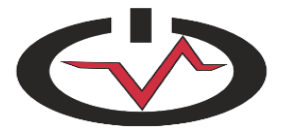

### Process-Related Callbacks

- Activated on:
	- Process/thread creation and image (executable) loading
- Malware samples:
	- Mebroot, BlackEnergy, Rustock, TDL
- Uses:
	- Inject DLL into all new processes
	- Terminate a process before it can start

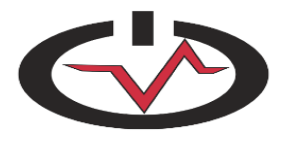

# Filesystem-Related Callbacks

- Activated on:
	- New filesystem registration
- Malware samples:
	- TDL3, Stuxnet
- Uses:
	- TDL3 infects MBR, registers FS callback, and then is notified when main volume loads
	- Stuxnet attaches to the device stack for removable media plugged into the computer to hide its files

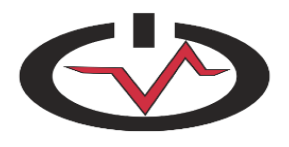

# Bug-check Callbacks

- Activated on:
	- When machine is crashing (BSOD, crash dumping being written)
- Malware samples:
	- Rustock.C, Sinowal
- Uses:
	- Rustock.C cleans itself from memory before a crash dump is written
	- Sinowal ensures the MBR is still infected before shutting down after a BSOD

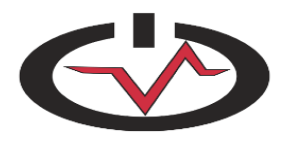

# Registry Callbacks

- Activated on:
	- Modifications to the registry, the callback can monitor, block, or modify the operation
- Malware Samples:
	- Various
- Uses:
	- Prevent persistence methods inside the registry (run keys, etc) from being modified/deleted

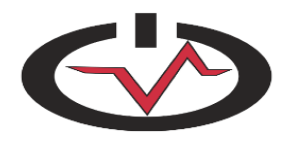

# IRP Hooking

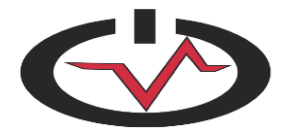

## Driver IRPs

- I/O Request Packets
	- Carries details on a request to the responsible driver
	- Example: ReadFile() constructs an IRP behind the scenes and delivers it to the file system drivers
- Each driver has a list of IRP handlers called the major function table
	- These can be hooked by malware
	- *driverirp* plugin prints drivers' IRP tables

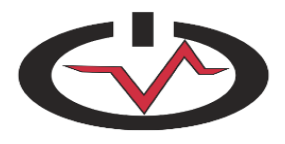

## IRP Hooking

(A) No Rootkit

(B) Normal Rootkit

(C) TDL3 Rootkit

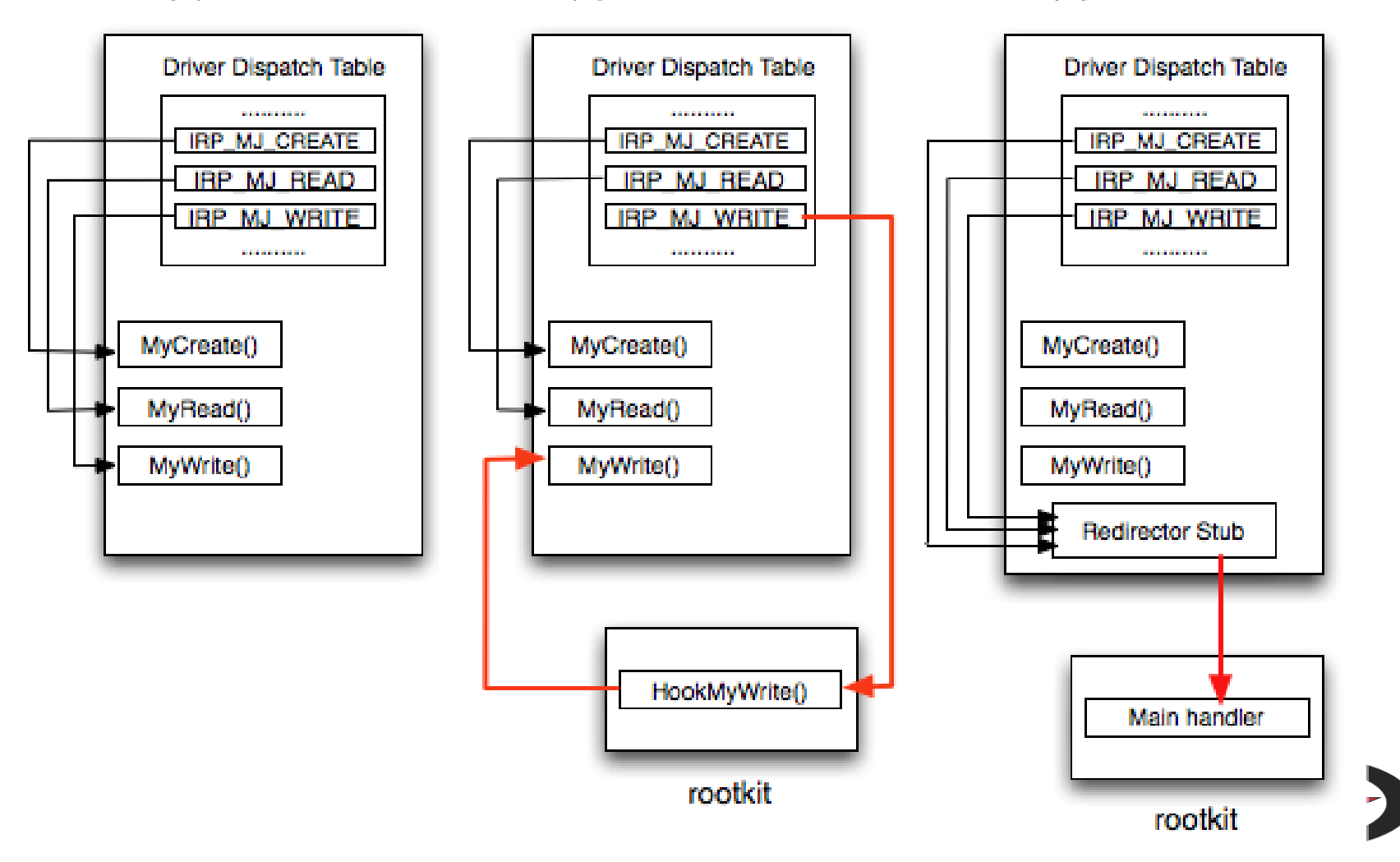

#### TDL3 IRP Hook

\$ **python vol.py -f mem.dmp driverirp -r vmscsi**  Volatile Systems Volatility Framework 2.3\_alpha

--------------------------------------------------

DriverName: vmscsi DriverStart: 0xf9db8000 DriverSize: 0x2c00 DriverStartIo: 0xf97ea40e 0 IRP MJ CREATE 0xf9db9cbd vmscsi.sys 1 IRP MJ CREATE NAMED PIPE 0xf9db9cbd vmscsi.sys 2 IRP MJ CLOSE 2 2 Oxf9db9cbd vmscsi.sys 3 IRP MJ READ 2008 2008 0xf9db9cbd vmscsi.sys 4 IRP MJ WRITE 2008 100 0xf9db9cbd vmscsi.sys 5 IRP MJ QUERY INFORMATION 0xf9db9cbd vmscsi.sys 6 IRP\_MJ\_SET\_INFORMATION 0xf9db9cbd vmscsi.sys 7 IRP\_MJ\_QUERY\_EA 0xf9db9cbd vmscsi.sys 8 IRP MJ SET EA 2008 12 2008 0xf9db9cbd vmscsi.sys 9 IRP MJ FLUSH BUFFERS 0xf9db9cbd vmscsi.sys

<snip>

- 
- 
- 
- 
- 
- 
- 
- 
- 
- 
- 

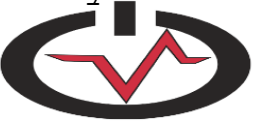

#### TDL3 Hook Close-Up

\$ **python vol.py -f mem.dmp driverirp -r vmscsi -v** Volatile Systems Volatility Framework 2.3\_alpha

--------------------------------------------------

DriverName: vmscsi DriverStart: 0xf9db8000 DriverSize: 0x2c00 DriverStartIo: 0xf97ea40e 0 IRP MJ CREATE 0xf9db9cbd vmscsi.sys

0xf9db9cbd a10803dfff MOV EAX, [0xffdf0308] 0xf9db9cc2 ffa0fc000000 JMP DWORD [EAX+0xfc] 0xf9db9cc8 0000 ADD [EAX], AL 0xf9db9cca 0000 ADD [EAX], AL 0xf9db9ccc 0000 ADD [EAX], AL

- 
- 

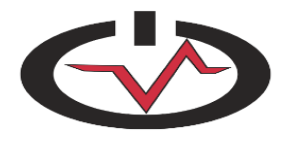

## Devices

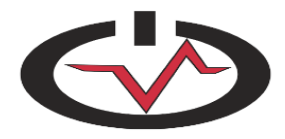

## Devices

• Drivers wanting to communicate with usermode applications create devices

– IoCreateDevice("\\Device\\MyDevice", ...)

• Applications use CreateFile("\\\\.\\MyDevice") to open a handle to the device

– Can then read/write/other driver-defined actions

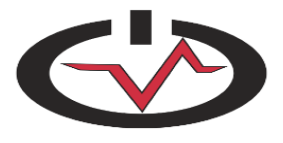

## Device Tree

- Multiple drivers can respond to or handle an IRP with the stacked, layered architecture
- The highest device in the stack gets the IRP first, and the lowest handles it last
- Examples
	- A firewall product may be inserted into the stack to filter network connections
	- A file system driver may be inserted into the stack for archiving, encryption, or compression
	- Malware inserts itself into stack to control operations

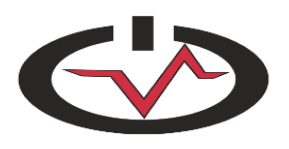

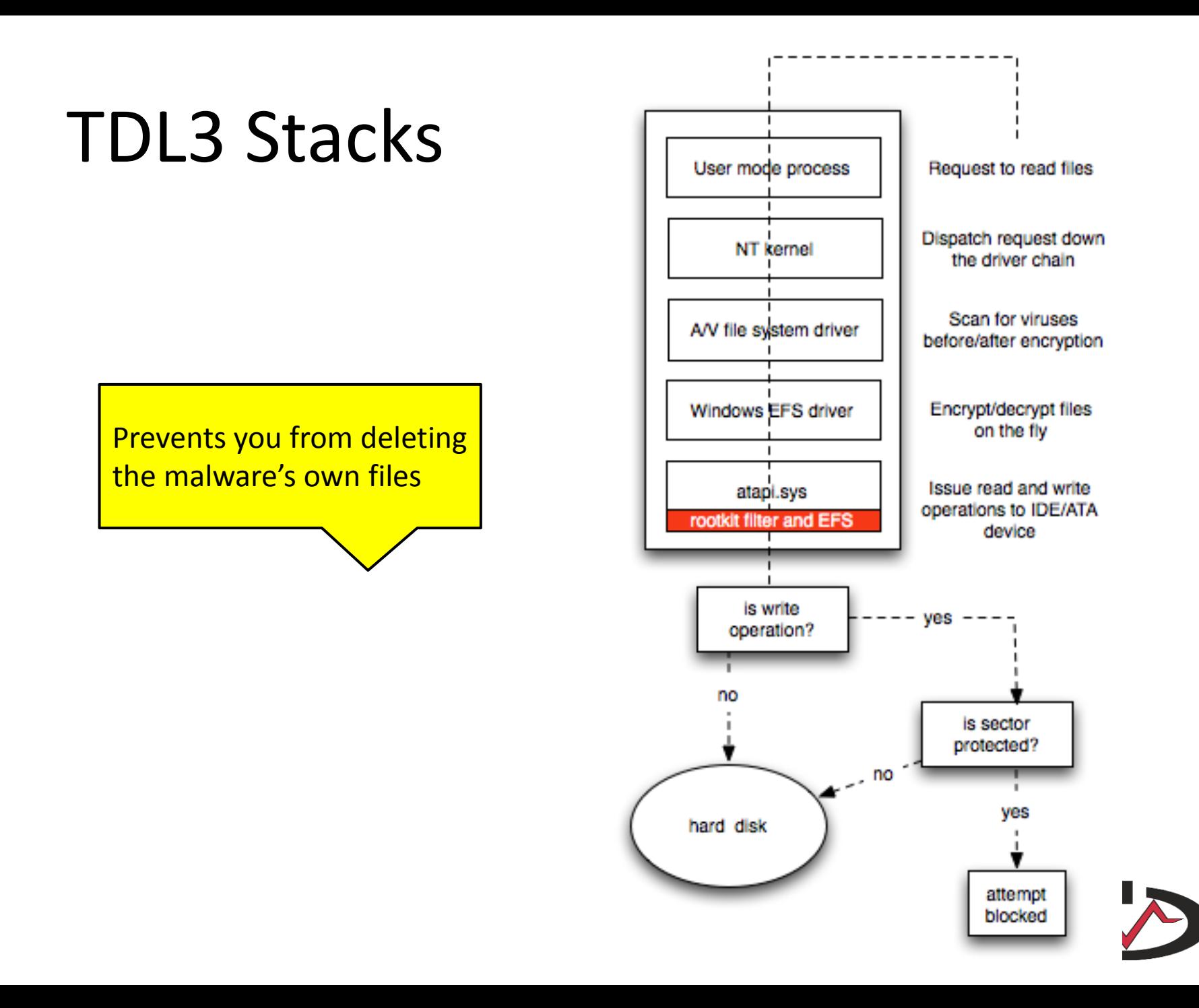

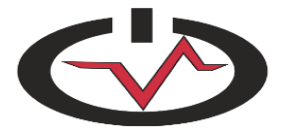

**DRV 0x0253d180 \FileSystem\Ntfs ---| DEV 0x82166020 FILE\_DEVICE\_DISK\_FILE\_SYSTEM ------| ATT 0x8228c6b0 (?) - \FileSystem\sr FILE\_DEVICE\_DISK\_FILE\_SYSTEM ---------| ATT 0x81f47020 (?) - \FileSystem\FltMgr FILE\_DEVICE\_DISK\_FILE\_SYSTEM ------------| ATT 0x81fb9680 (?) - \Driver\MRxNet FILE\_DEVICE\_DISK\_FILE\_SYSTEM**

**DRV 0x02476da0 \FileSystem\Cdfs ---| DEV 0x81e636c8 Cdfs FILE\_DEVICE\_CD\_ROM\_FILE\_SYSTEM ------| ATT 0x81fac548 (?) - \FileSystem\FltMgr FILE\_DEVICE\_CD\_ROM\_FILE\_SYSTEM ---------| ATT 0x8226ef10 (?) - \Driver\MRxNet FILE\_DEVICE\_CD\_ROM\_FILE\_SYSTEM**

**DRV 0x023ae880 \FileSystem\MRxSmb ---| DEV 0x81da95d0 LanmanDatagramReceiver FILE\_DEVICE\_NETWORK\_BROWSER ---| DEV 0x81ee5030 LanmanRedirector FILE\_DEVICE\_NETWORK\_FILE\_SYSTEM ------| ATT 0x81bf1020 (?) - \FileSystem\FltMgr FILE\_DEVICE\_NETWORK\_FILE\_SYSTEM ---------| ATT 0x81f0fc58 (?) - \Driver\MRxNet FILE\_DEVICE\_NETWORK\_FILE\_SYSTEM**

```
---| DEV 0x820f0030 hgfsInternal UNKNOWN
---| DEV 0x821a1030 HGFS FILE_DEVICE_NETWORK_FILE_SYSTEM
------| ATT 0x81f5d020 (?) - \FileSystem\FltMgr FILE_DEVICE_NETWORK_FILE_SYSTEM
---------| ATT 0x821354b8 (?) - \Driver\MRxNet FILE_DEVICE_NETWORK_FILE_SYSTEM
```
**DRV 0x0205e5a8 \FileSystem\vmhgfs**

Stuxnet (*devicetree*)

## KLog

• Old proof of concept rootkit, but the technique is used in the wild

**DRV 0x01f89310 \Driver\klog ---| DEV 0x81d2d730 FILE\_DEVICE\_KEYBOARD**

**DRV 0x02421770 \Driver\Kbdclass ---| DEV 0x81e96030 KeyboardClass1 FILE\_DEVICE\_KEYBOARD** ---| DEV 0x822211e0 KeyboardClass0 FILE DEVICE KEYBOARD **------| ATT 0x81d2d730 - \Driver\klog FILE\_DEVICE\_KEYBOARD**

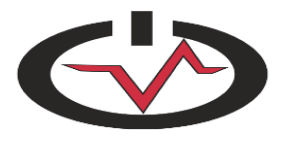

## Kernel Timers

- Kernel provides timer callbacks similar to userland
- Malware such as ZeroAccess and Rustock-C register timers that point to a hidden driver
- Volatility can detect this in the *timers* plugin

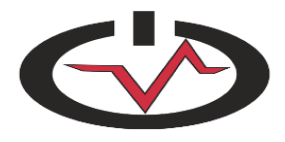

#### MBR & MFT

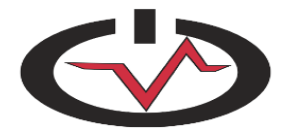

## MBR Analysis

- Volatility has the ability to find MBRs in memory and to compare those in memory with MBRs from disk or previously extracted from memory
- Can find evidence/artifacts of MBR infectors
- See Jamie's presentation [9] and blog post [10]

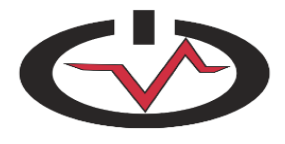

## Read these Blog Posts

- Solving the GrrCon Challenge [11]
- Malware In the Windows GUI Subsystem [12]
- Phalanx 2 Revealed [13]

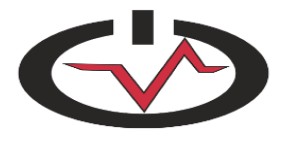

# Buy This Book

- Malware Analyst's Cookbook
	- Written by one of the Volatility developers
	- Goes in great detail over all the malware plugins

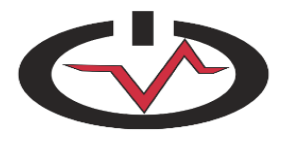

# Questions/Comments?

- Contact Me:
	- [andrew@madsecinc.com](mailto:andrew@madsecinc.com)
	- @attrc
- Hacker Academy
	- http://www.hackeracademy.com
	- @hackeracademy
- Volatility:
	- http://volatility-labs.blogspot.com/
	- @volatility

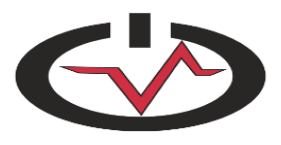

#### References

- [1]<http://code.google.com/p/volatility/>
- [2]<http://mnin.blogspot.com/2012/06/quickpost-flame-volatility.html>
- [3] [http://volatility-labs.blogspot.com/2012/09/movp-11-logon-sessions-processes](http://volatility-labs.blogspot.com/2012/09/movp-11-logon-sessions-processes-and.html)[and.html](http://volatility-labs.blogspot.com/2012/09/movp-11-logon-sessions-processes-and.html)
- [4] [http://volatility-labs.blogspot.com/2012/09/movp-12-window-stations-and](http://volatility-labs.blogspot.com/2012/09/movp-12-window-stations-and-clipboard.html)[clipboard.html](http://volatility-labs.blogspot.com/2012/09/movp-12-window-stations-and-clipboard.html)
- [5] [http://volatility-labs.blogspot.com/2012/09/movp-13-desktops-heaps-and](http://volatility-labs.blogspot.com/2012/09/movp-13-desktops-heaps-and-ransomware.html)[ransomware.html](http://volatility-labs.blogspot.com/2012/09/movp-13-desktops-heaps-and-ransomware.html)
- [6 ] [http://volatility-labs.blogspot.com/2012/09/movp-21-atoms-new-mutex-classes-and](http://volatility-labs.blogspot.com/2012/09/movp-21-atoms-new-mutex-classes-and-dll.html)[dll.html](http://volatility-labs.blogspot.com/2012/09/movp-21-atoms-new-mutex-classes-and-dll.html)
- [7]<http://volatility-labs.blogspot.com/2012/10/movp-41-detecting-malware-with-gdi.html>
- [8]<http://moyix.blogspot.com/2008/05/dfrws-2008-registry-forensics-in-memory.html>
- [9] [http://volatility-labs.blogspot.com/2012/10/omfw-2012-reconstructing-mbr-and](http://volatility-labs.blogspot.com/2012/10/omfw-2012-reconstructing-mbr-and-mft.html)[mft.html](http://volatility-labs.blogspot.com/2012/10/omfw-2012-reconstructing-mbr-and-mft.html)
- [10] http://volatility-labs.blogspot.com/2012/10/movp-43-recovering-master-bootrecords.html

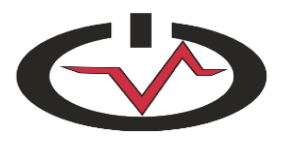

### References Cont.

[11] [http://volatility-labs.blogspot.com/2012/10/solving-grrcon-network](http://volatility-labs.blogspot.com/2012/10/solving-grrcon-network-forensics.html)[forensics.html](http://volatility-labs.blogspot.com/2012/10/solving-grrcon-network-forensics.html)

[12] [http://volatility-labs.blogspot.com/2012/10/omfw-2012-malware-in-windows](http://volatility-labs.blogspot.com/2012/10/omfw-2012-malware-in-windows-gui.html)[gui.html](http://volatility-labs.blogspot.com/2012/10/omfw-2012-malware-in-windows-gui.html)

[13] http://volatility-labs.blogspot.com/2012/10/phalanx-2-revealed-using-volatilityto.html

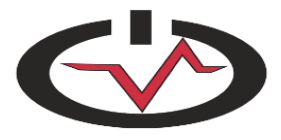